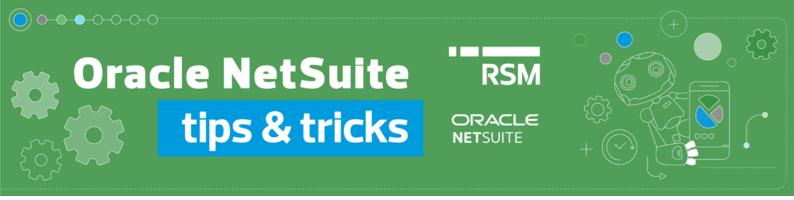

## **Changing default VAT accounts**

In one of our previous Tips&Tricks we showed you how to correctly recognise purchase invoices as well as declare and post input and output VAT. This time we would like to present you with how to change default VAT accounts in the Polish Localization Package within Oracle NetSuite.

NetSuite automatically creates input and output VAT accounts for a given country. If, however, there is a need for a change in the VAT accounts, first you should go to  $Setup \rightarrow Accounting \rightarrow Set\ Up\ Taxes$ .

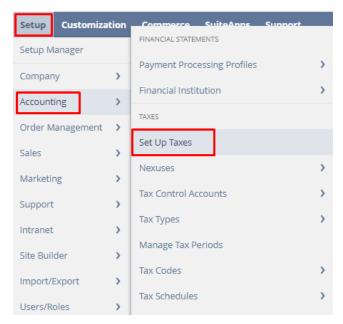

Click the Poland tab to uncheck the Only use tax control accounts on tax types box.

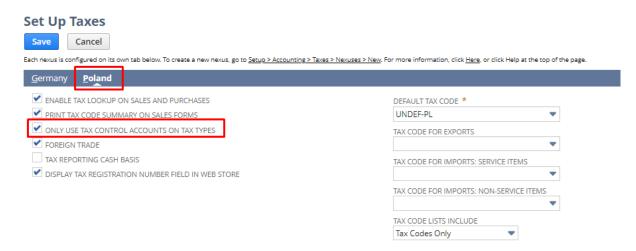

Then it will become possible to select any accounts as VAT accounts from the Setup  $\rightarrow$  Accounting  $\rightarrow$  Tax Types level.

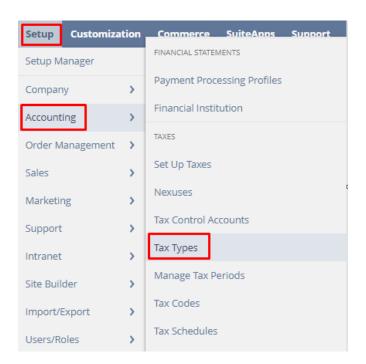

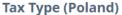

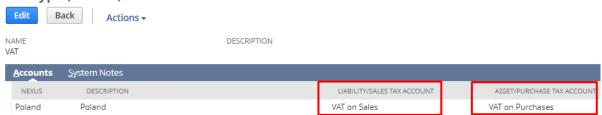

When saving changes, a message will be displayed informing you that you need to edit the existing tax codes to have the change apply.

The change of tax account applies only to the tax type record. If you want to change the tax account on tax codes that share this tax type, you must edit and save the tax code records individually.

To be able to edit tax codes, go to Setup → Accounting → Tax Codes, enter the edit mode for a given tax code and click the Save button. The Purchase Tax Account and Sales Tax Account records will be automatically changed.

If you have any questions or doubts as to changing default VAT accounts or you wish to learn more about Oracle NetSuite functionalities, we strongly encourage you to contact our consultants at: expert@rsmpoland.pl.

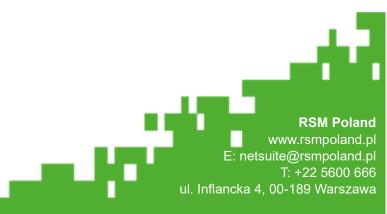